## Рабочий стол (Главное меню)

- [Перечень доступных приложений](#page-0-0)
- [Проверка связи с ОФД и ОИСМ](#page-0-1)
- [Проверка связи с внешними модулями](#page-2-0)

## <span id="page-0-0"></span>Перечень доступных приложений

Функционал кассы реализуется с помощью набора приложений, которые в значительной степени независимы друг от друга – как функционально, так и с точки зрения настроек.

Перечень приложений для [рабочего стола кассы](https://manual.retail-soft.pro/pages/viewpage.action?pageId=50616288) определяется на [кассовом сервере](http://ukm5-server/#login) по адресу: Магазин – Типы касс. Затем нужно выбрать тип кассы и нажать кнопку Настройки:

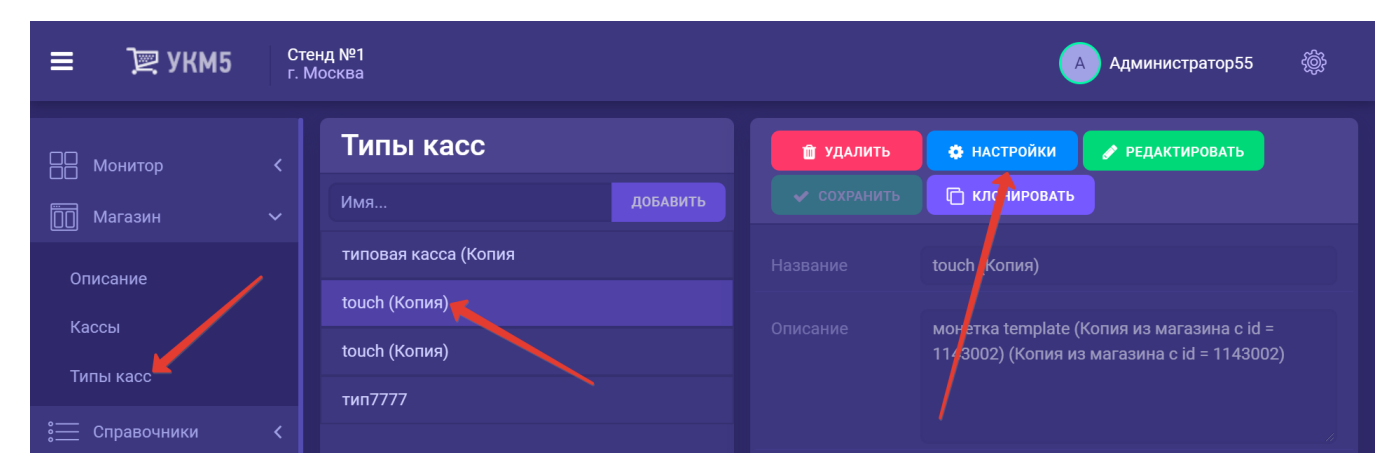

Настройки рабочего стола кассы находятся в файле mintukm.conf (applications\mintukm.conf).

В большинстве случаев в файл изменения вносить не надо. Исключения возникают, если необходимо подключить приложение, позволяющее обращаться к внешним web-сайтам, либо тип касс имеет ограниченный функционал (например, есть кассы, предназначенные исключительно для оформления возвратов от покупателей, и через них невозможна продажа).

Настройка каждого приложения происходит в соответствующих конфигурационных файлах, расположенных в каталоге applications, часть из которых являются системными и изменения в них вносить не следует. К таким файлам относятся:

- startup\_errors

- launcher

- configurator.

Все внесенные в процессе настройки рабочего стола изменения в конфигурации необходимо сохранить.

## <span id="page-0-1"></span>Проверка связи с ОФД и ОИСМ

Функционал УКМ 5 позволяет выполнять [проверку наличия связи с сервером ОИСМ, а также с одним или несколькими ОФД.](https://manual.retail-soft.pro/pages/viewpage.action?pageId=50616288#id--ofd)

Настройки осуществляются на [кассовом сервере](http://ukm5-server/#login) по адресу: Магазин – Типы касс. Затем нужно выбрать тип кассы и нажать кнопку Настройки:

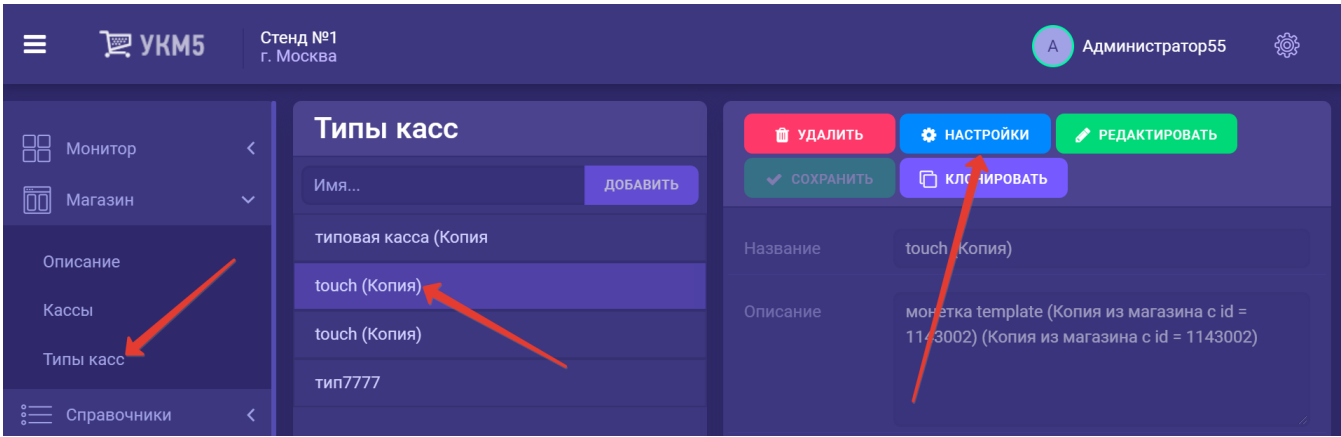

В конфигурационном файле securitycontext.conf (services\securitycontext.conf) необходимо раскомментировать или добавить (если ее еще там нет) следующую строку:

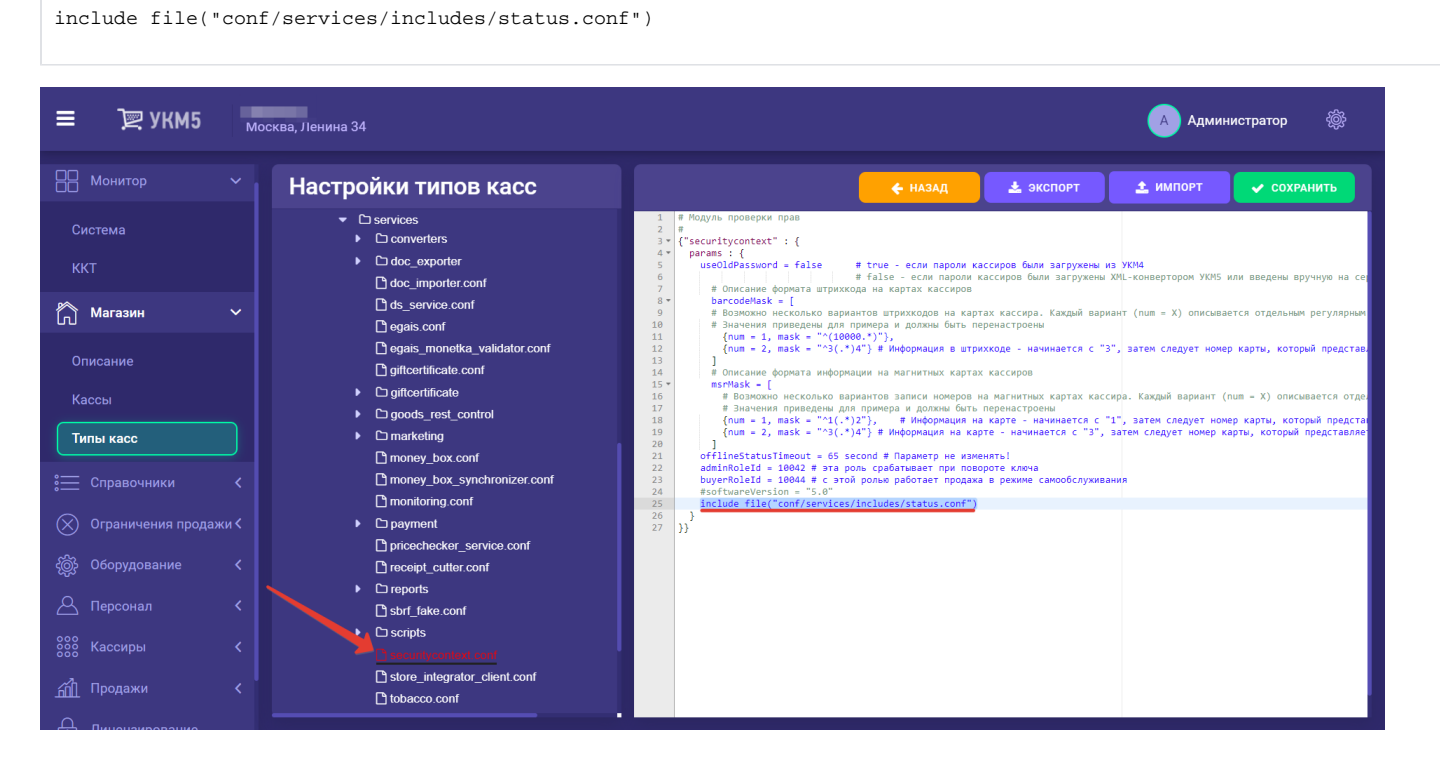

Файл нужно сохранить.

Затем, в конфигурационном файле status.conf (services\includes\status.conf) можно добавить настройки проверки связи для каждого ОФД, прописав их по образцу уже имеющихся в файле:

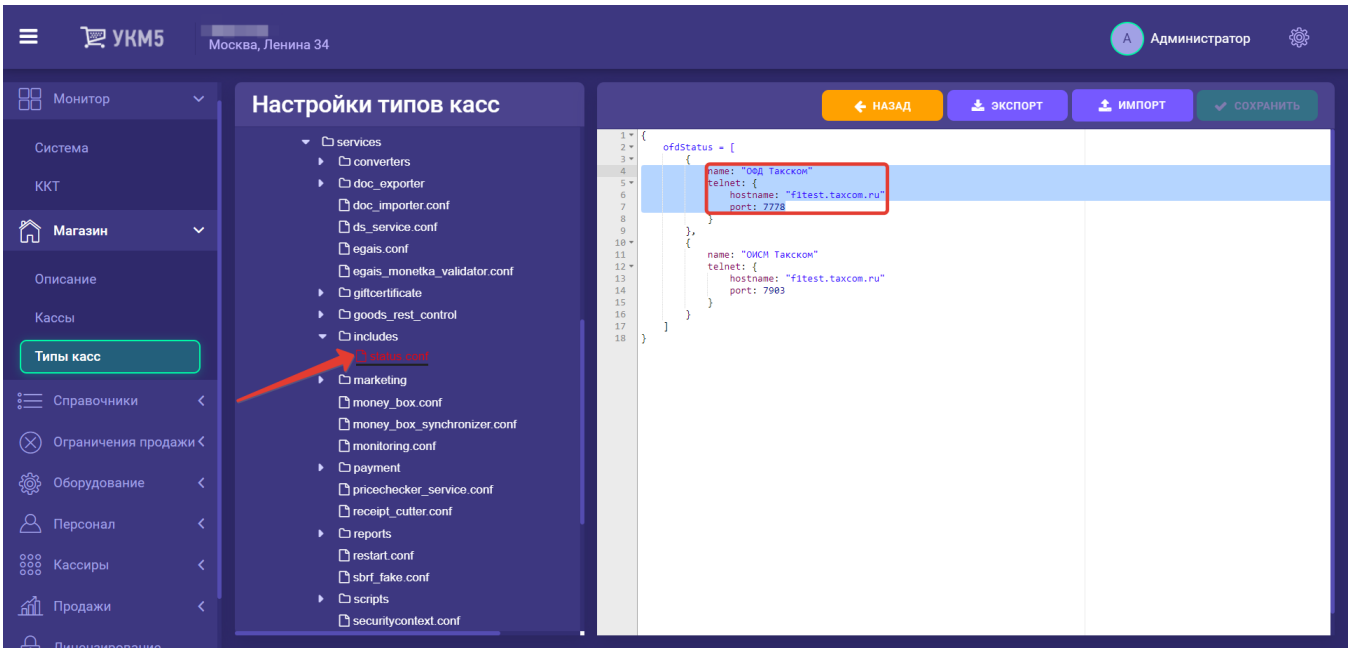

По завершении настроек, файл также нужно сохранить.

## <span id="page-2-0"></span>Проверка связи с внешними модулями

Касса УКМ 5 может [мониторить статус связи с интегрированными внешними системами](https://manual.retail-soft.pro/pages/viewpage.action?pageId=50616288#id--extern) (например, с системами лояльности). Состояние связи с каждой внешней системой отображено в сводке отдельной строкой. При потере и невосстановлении связи с сервером одной из систем по истечении установленного таймаута, значок статуса меняет цвет на желтый; при полной потере связи с сервером или при отключении от внешней системы, информация о статусе связи с ней, по истечении определенного таймаута, вообще исчезает из информационной сводки.

Настройки данного функционала осуществляются на [кассовом сервере](http://ukm5-server/#login) по адресу: Магазин – Типы касс. Затем нужно выбрать тип кассы и нажать кнопку Настройки:

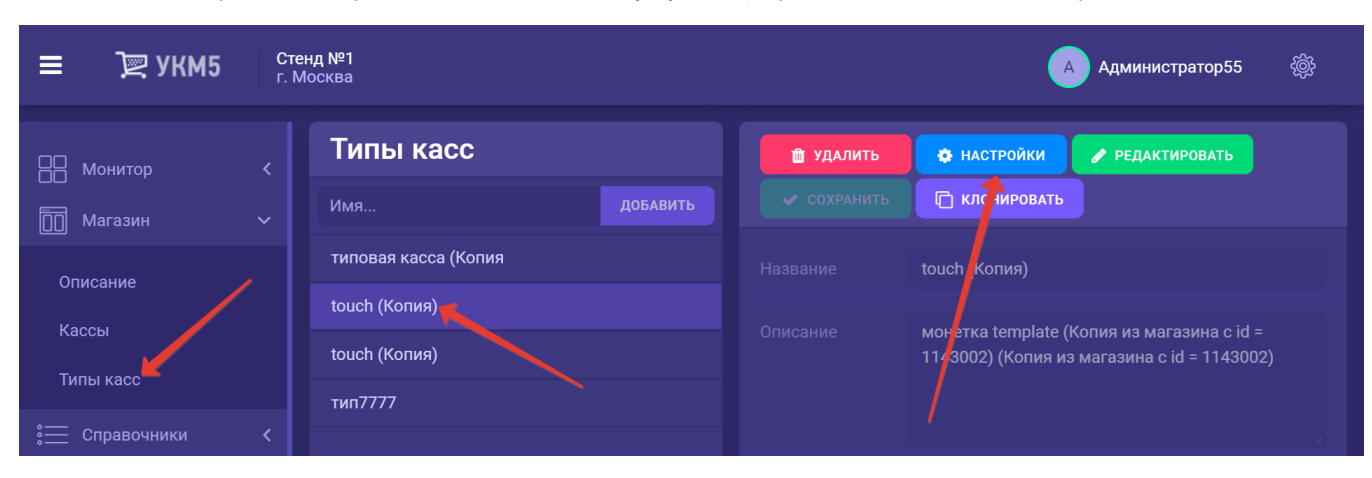

Затем, в конфигурационном файле securitycontext.conf (services\securitycontext.conf) необходимо установить значение параметра oldServiceTimeout в минутах:

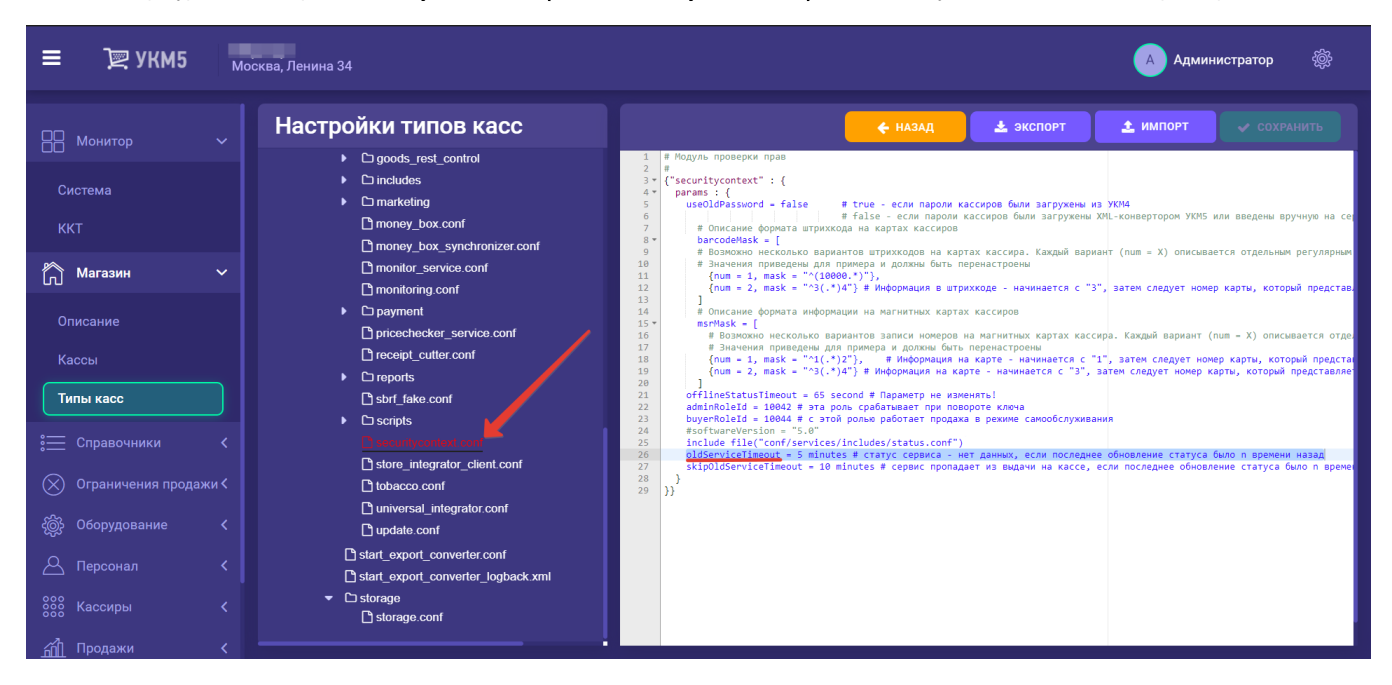

По истечении данного таймаута, связь с сервером внешней системы будет считаться утраченной, и значок статуса связи сменит цвет на желтый.

В параметре skipOldServiceTimeout следует указать размер таймаута (в минутах), по исходу которого сервер внешней системы будет считаться отключенным, и значок статуса связи сменит цвет на красный:

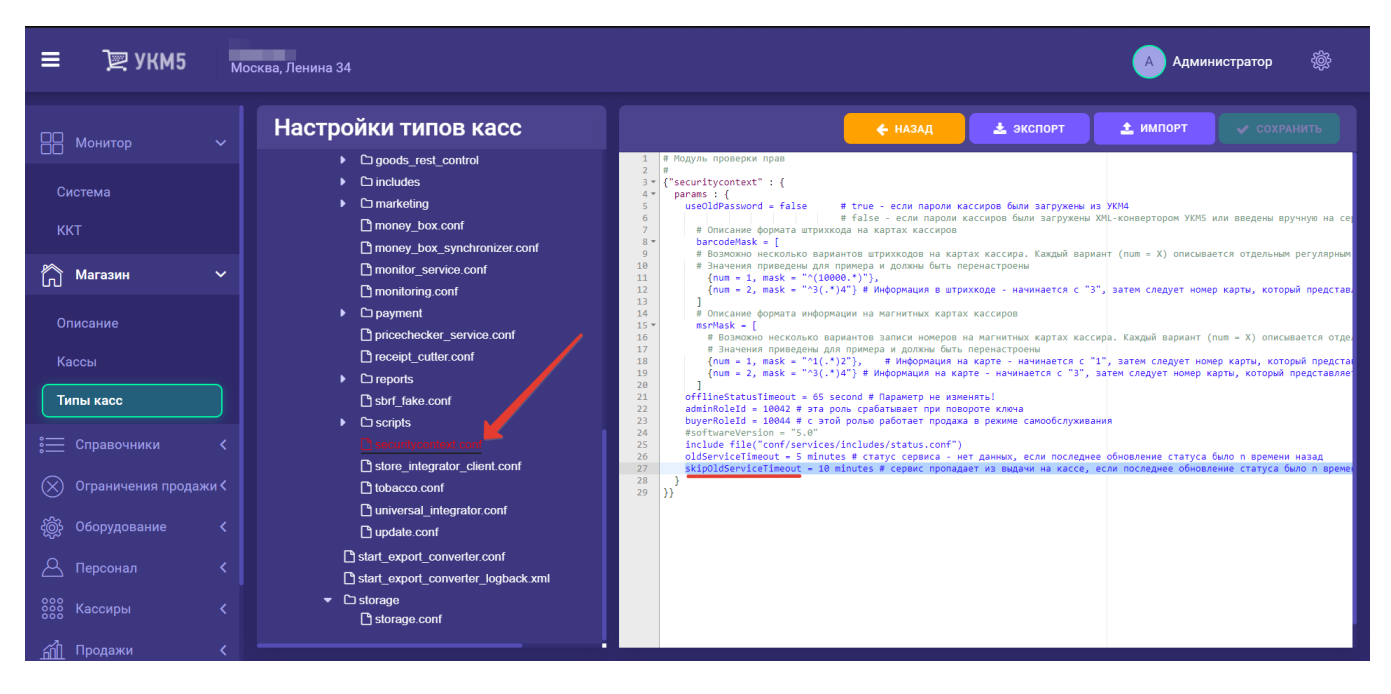

Все выполненные настройки нужно сохранить.